# **Suoritukset**

Voit seurata opintojensi edistymistä Suoritukset-välilehden kautta. Voit tarkastella ja suodattaa opintosuorituksiasi eri kriteereillä.

## **Symbolit**

- Oletuksena näytetään kaikki HOPSin mukaiset opinnot osasuorituksineen. Näytä osat / Piilota osat -painikkeilla voit piilottaa
- osatoteutukset ja ottaa ne taas esille. Ikkunan oikeassa reunassa on kysymysmerkki, josta näet  $\bullet$ opintojaksojen vasemmalla puolella olevien symbolien merkityksen. (**kts. Kuva 1.**)

## **Suoritusten suodattaminen**

- Suodata listaa -valinnoilla (**kts. Kuva 2.**) voit rajata näytettäviä opintojaksoja:
	- $\circ$  Ajoitukseen perustuen: lukuvuosi, lukukausi ja periodi. Tilaan perustuen: Koko hops, suoritettu, suoritettu osittain, hylätty.
- $\bullet$ Kun valitset esitettäviä opintojaksoja suodattamalla, niin näytölle tulee teksti 'Suodatus aktiivinen'.

### **Huomiot**

Huutomerkki opintojakson nimen perässä kertoo, että opettaja on kirjoittanut sinulle viestin opintojakson suoritukseen liittyen. Vie hiiren osoitin merkin päälle ja näen viestin. (**kts. Kuva 3.**)

### **Opintosuoritusote**

- Voit ladata opintosuoritusotteesi pdf-tiedostona Lataa opintosuoritusote-painikkeella
- pdf-tiedostossa näkyvät kaikki suorittamasi tai hyväksiluetut opintosi (**kts. Kuva 4.**)

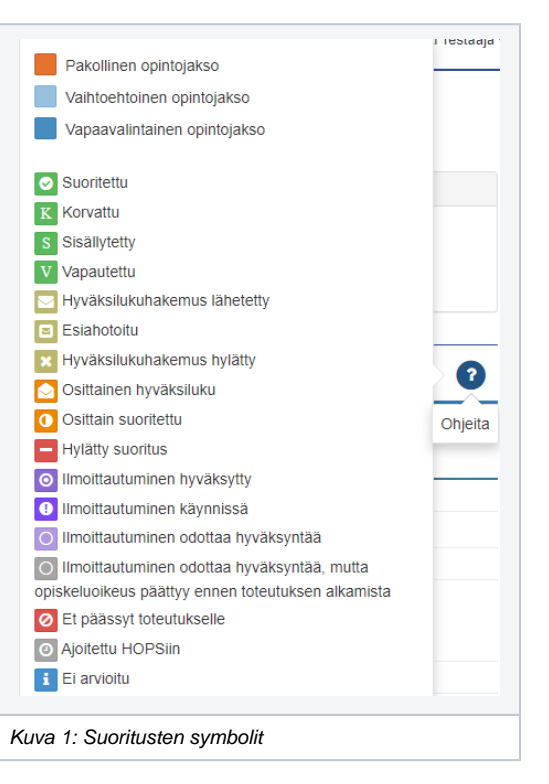

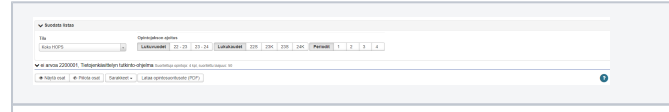

Kuva 2: Suoritusten suodattaminen

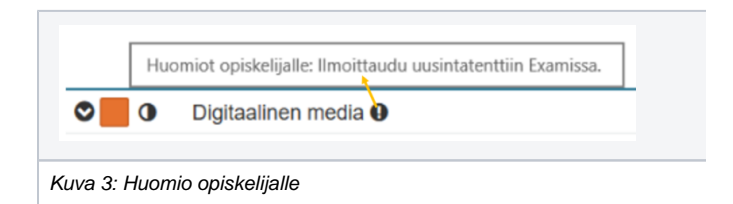

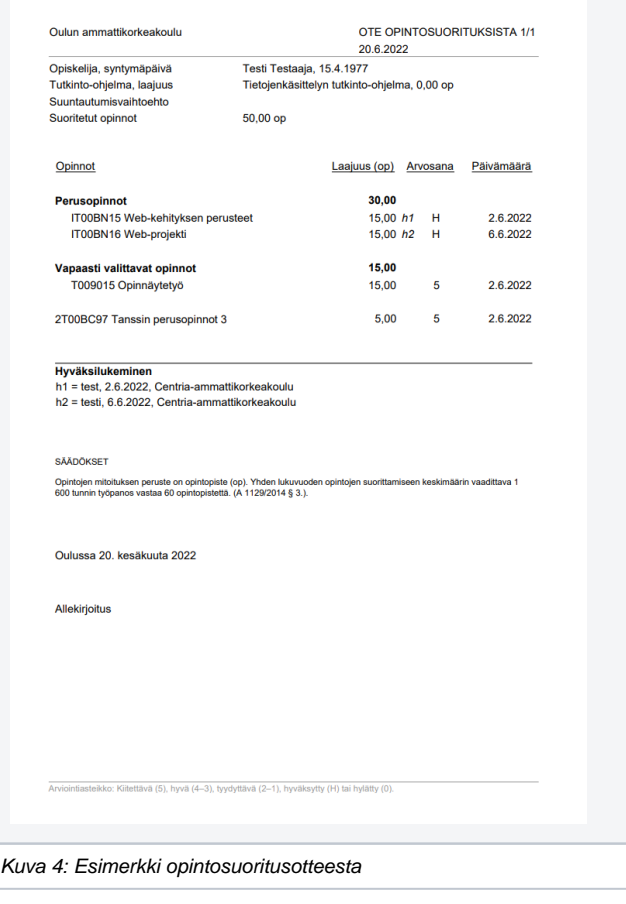